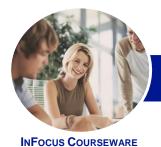

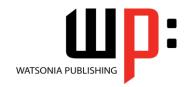

### Module 1 (with Challenge Exercises)

Product Code: INF1387 ISBN: 978-1-925121-19-3

General Description The skills and knowledge acquired in *Microsoft Word 2013 - Module 1 (with Challenge Exercises)* are designed to provide the learner with an understanding of basic document production including how documents are created, formatted and printed.

Learning Outcomes At the completion of this course you should be able to:

- work with the basic features of Word
- create a new document
- work with a document
- select and work with text in a document
- cut and copy information within and between documents
- work with multiple documents
- use a range of font formatting techniques
- format paragraphs
- insert headers and footers into a document
- work effectively with features that affect the page layout of your document
- apply various page layout techniques
- work with tabs
- · create and modify tables
- · create and format columns
- print a document
- use the *Mail Merge Wizard* to perform mail merges
- draw and format shapes
- work extensively with shapes
- insert and work with text boxes
- insert and work with clip art and pictures
- work with a **PDF** document
- modify **Word** options
- find the information you need in Help

Prerequisites

**Microsoft Word 2013 - Module 1 (with Challenge Exercises)** assumes little or no knowledge of the software. However, it would be beneficial to have a general understanding of personal computers and the Windows operating system environment.

Topic Sheets

294 topics

Methodology

The InFocus series of publications have been written with one topic per page. Topic sheets either contain relevant reference information, or detailed step-by-step instructions designed on a real-world case study scenario. Publications can be used for instructor-led training, self-paced learning, or a combination of the two.

Formats Available A4 Black and White, A5 Black and White (quantity order only), A5 Full Colour (quantity order only), Electronic Licence

Companion Products There are a number of complementary titles in the same series as this publication. Information about other relevant publications can be found on our website at **www.watsoniapublishing.com**.

This information sheet was produced on Friday, March 28, 2014 and was accurate at the time of printing. Watsonia Publishing reserves its right to alter the content of the above courseware without notice.

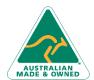

47 Greenaway Street Bulleen VIC 3105 Australia ABN 64 060 335 748 Phone: (+61) 3 9851 4000 Fax: (+61) 3 9851 4001 info@watsoniapublishing.com www.watsoniapublishing.com **Product Information** 

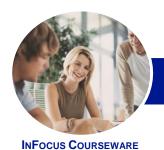

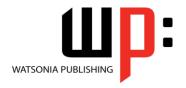

## Module 1 (with Challenge Exercises)

Product Code: INF1387

ISBN: 978-1-925121-19-3

#### **Contents**

#### **Getting Started With Word 2013**

Starting Word From The Windows
Start Screen
Starting Word From The Desktop
Understanding The Start Screen
Creating A New Blank Document
The Word Screen
How Microsoft Word 2013 Works
Using The Ribbon
Showing And Collapsing The Ribbon
Understanding The Backstage View
Accessing The Backstage View
Using Shortcut Menus
Understanding Dialog Boxes
Launching Dialog Boxes
Understanding The Quick Access

Toolbar
Adding Commands To The QAT
Understanding The Status Bar
Exiting Safely From Word
Practice Exercise
Practice Exercise Workspace

#### **Your First Document**

Creating Documents In Word **Typing Text** The Save As Place The Save As Dialog Box Saving A New Document On Your Computer **Typing Numbers** Inserting A Date **Document Proofing** Checking Spelling And Grammar **Making Basic Changes** Saving An Existing Document **Printing A Document** Safely Closing A Document **Practice Exercise Practice Exercise Data** 

#### **Working With a Document**

The Open Place
The Open Dialog Box
Opening An Existing Document
Navigating With The Keyboard
Scrolling Through A Document
Page Zooming
Viewing The Ruler

Showing Paragraph Marks Counting Words Practice Exercise Practice Exercise Sample

#### **Working With Text**

**Techniques For Selecting Text** Selecting Text Using The Mouse Selecting Text Using The Keyboard Editing Text In Insert Mode Editing Text In Overtype Mode **Deleting Text Using Undo Using Redo Using Repeat** Using Click And Type Inserting Symbols And Special Characters **Understanding Find And Replace Finding Words** The Find And Replace Dialog Box **Replacing Words Performing Advanced Searches** Using Go To Practice Exercise **Practice Exercise Sample** 

#### **Cutting and Copying**

Understanding Cutting And Copying
Cutting And Pasting
Copying And Pasting
Drag And Drop Cutting
Drag And Drop Copying
Using The Clipboard Task Pane
Copying Between Documents
Cutting Between Documents
Pasting Between Documents
Using Paste Special
Practice Exercise
Practice Exercise Sample

#### **Multiple Documents**

Opening Multiple Documents
Switching Between Open Documents
Arranging All
Viewing Side By Side
Synchronised Scrolling
Resetting The Window Position
Practice Exercise

**Practice Exercise Sample** 

#### **Text Appearance**

**Understanding Font Formatting Understanding Font Formatting Tools** Working With Live Preview **Changing Fonts Changing Font Size** Increasing And Decreasing Font Size Making Text Bold **Italicising Text Underlining Text** Applying Strikethrough Subscripting Text Superscripting Text Highlighting Text Changing Case **Changing Text Colour** Applying Text Effects Using The Format Painter Using The Font Dialog Box Clearing Font Formatting Practice Exercise Practice Exercise Sample

#### **Working With Paragraphs**

**Understanding Paragraph Formatting Understanding Text Alignment Changing Text Alignments** Changing Line Spacing **Changing Paragraph Spacing Indenting Paragraphs Outdenting Paragraphs** Starting A Bulleted List Adding Bullets To Existing Paragraphs Removing Existing Bullets Starting A Numbered List **Numbering Existing Paragraphs** Creating A Multilevel List **Removing Existing Numbers** The Borders And Shading Dialog Box **Shading Paragraphs Applying Borders To Paragraphs** The Paragraph Dialog Box Indents And Spacing The Paragraph Dialog Box Line And Page Breaks Using The Paragraph Dialog Box Practice Exercise

**Product Information** 

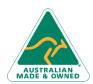

47 Greenaway Street Bulleen VIC 3105 Australia ABN 64 060 335 748 Phone: (+61) 3 9851 4000 Fax: (+61) 3 9851 4001 info@watsoniapublishing.com www.watsoniapublishing.com

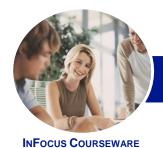

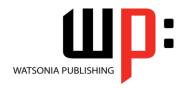

## Module 1 (with Challenge Exercises)

Product Code: INF1387

ISBN: 978-1-925121-19-3

**Practice Exercise Data** 

#### **Headers and Footers**

**Understanding Headers And Footers Inserting Headers And Footers** Inserting A Blank Header Inserting A Blank Footer Switching Between Headers And **Footers Editing Headers And Footers Inserting Page Numbering Inserting Date Information Inserting Document Properties** Formatting Header And Footer Text **Practice Exercise Practice Exercise Sample** 

#### **Working With Pages**

**Changing Page Margins Setting Custom Margins Changing Page Orientation Changing Paper Sizing Setting Custom Paper Sizes Inserting Page Breaks** Removing Page Breaks **Inserting Page Numbers Formatting Page Numbers Removing Page Numbers Practice Exercise Practice Exercise Sample** 

#### **Page Techniques**

Inserting A Cover Page Inserting A Blank Cover Page Inserting A Watermark Creating A Watermark Removing A Watermark **Applying Page Colours** Applying A Page Border Applying Lines To A Page **Practice Exercise Practice Exercise Sample** 

### Tabs

**Using Default Tabs** Setting Tabs On The Ruler Modifying Tabs On The Ruler Setting Tabs In The Tabs Dialog Box **Setting Tab Leaders Setting Bar Tabs Setting Mixed Tabs Removing Tabs** 

**Practice Exercise Practice Exercise Data** 

**Understanding Tables** Creating A Table Adding Data To A Table Selecting In Tables Using The Ribbon Selecting In Tables Using The Mouse **Inserting Columns And Rows Deleting Columns And Rows** Changing Column Widths Changing Row Heights **AutoFitting Columns Shading Cells Modifying Borders Adding Custom Borders** Choosing A Table Style **Practice Exercise Practice Exercise Data** 

#### **Columns**

**Understanding Columns** Creating Columns Of Text Specifying Column Widths And Spacing **Inserting Column Breaks Practice Exercise** Practice Exercise Sample

#### **Printing Your Documents**

**Understanding Printing Previewing Your Document Quick Printing** Selecting A Printer Printing The Current Page Specifying A Range Of Pages Specifying The Number Of Copies **Practice Exercise Practice Exercise Sample** 

#### Performing a Mail Merge

**Understanding Mail Merge** Understanding The Mail Merge **Process** Creating A Recipient List Creating The Starting Document Starting The Mail Merge Wizard Selecting A Recipient List Inserting Mail Merge Fields **Previewing The Merged Documents** Completing The Merge

Practice Exercise Practice Exercise Data

#### **Shapes**

**Understanding Shapes Drawing Shapes Selecting Shapes Resizing Shapes Moving Shapes** Aligning Shapes **Rotating Shapes Grouping Shapes Arranging Shapes Deleting Shapes** Applying A Fill To The Drawing Canvas

Applying Text Wrapping To A Canvas

**Practice Exercise Practice Exercise Sample** 

#### **Enhancing Shapes**

Applying Shape Styles Filling Shapes Applying A Solid Fill To Shapes Applying A Gradient Fill To A Shape Applying A Picture Fill To A Shape **Changing Shape Outlines** Applying An Outline To Shapes **Changing Shapes** Inserting And Formatting Text **Applying Shadow Effects** Applying Reflection Effects Applying Glow Effects Softening And Bevelling Edges Applying 3-D Rotation Effects Practice Exercise **Practice Exercise Sample** 

#### **Text Boxes**

**Understanding Text Boxes** Inserting A Preformatted Text Box Typing Text Into A Text Box Positioning A Text Box Resizing A Text Box **Deleting A Text Box Drawing A Text Box** Formatting A Text Box Practice Exercise Practice Exercise Sample

### **Clip Art and Pictures**

**Understanding Clip Art And Pictures** 

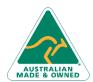

47 Greenaway Street Bulleen VIC 3105 Australia ABN 64 060 335 748

Phone: (+61) 3 9851 4000 Fax: (+61) 3 9851 4001 info@watsoniapublishing.com www.watsoniapublishing.com **Product Information** 

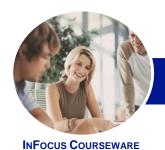

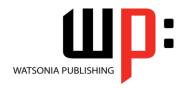

# Module 1 (with Challenge Exercises)

Product Code: INF1387 ISBN: 978-1-925121-19-3

Inserting A Picture Inserting An Online Picture Resizing A Picture **Changing The Picture** Cropping A Picture **Practice Exercise Practice Exercise Sample** Inserting Clip Art Selecting Clip Art **Applying Text Wrapping Styles** Positioning Clip Art Resizing Clip Art Applying Picture Styles To Clip Art Resetting Clip Art Deleting Clip Art **Practice Exercise Practice Exercise Sample** 

#### **Working With PDF Documents**

Understanding PDF Documents
Saving A Document As A PDF
Viewing A PDF File In Reader
Opening And Editing A PDF In Word
Practice Exercise
Practice Exercise Sample

#### **Setting Word Options**

Understanding Word Options
Personalising Word
Setting Display Options
Understanding File Locations
Setting File Locations
Understanding Save Options
Setting Save Options
Practice Exercise
Practice Exercise Sample

#### **Getting Help**

Understanding How Help Works Accessing The Help Window Navigating The Help Window Using The Office Website Googling Help Printing A Help Topic Practice Exercise Practice Exercise Sample

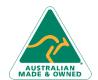